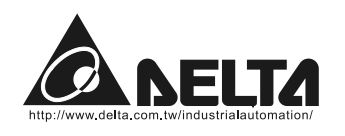

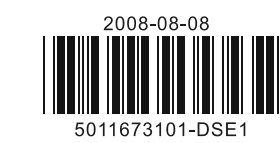

# **DTE Accessory**

## Instruction Sheet

Thank you very much for choosing DTE-2DS. Please read this instruction sheet before using your DTE-2DS to ensure proper operation. Keep this instruction sheet handy for quick reference.

## ■ Warning

- 1. Please hold the plastic terminal when installing DTE-2DS to prevent electrostatic discharge (ESD).
- 2. Prevent dust or metallic debris from falling into the device and cause malfunction. DO NOT modify or uninstall DTE-2DS without being permitted. DO NOT use empty terminals.
- 3. When installing DTE-2DS, please make sure the power of DTE main unit is switched off and insert DTE-2DS into the correct slot on DTE main unit.
- 4. Make sure you install DTE-2DS correctly before switching on the power; otherwise serious damage may occur.
- 5. DO NOT touch the terminals or repair the device when the power is on; otherwise an electric shock may occur.

## **Product Outline & Dimension**

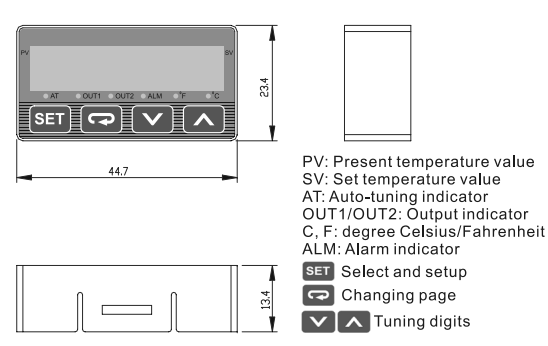

## **Electrical Specifications**

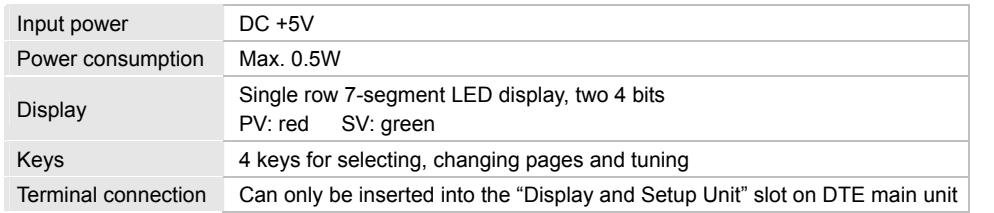

# ■ Setting up Parameters

**Switching modes:** DTE-2DS is in "operation mode" when the power is switched on, Press SET to enter "regulation mode". Press SET for more than 3 seconds in the operation mode to enter "initial setting mode". Press <sup>SET</sup> in the regulation mode or initial setting mode to return to the operation mode.

**PV/SV:** Displaying the present value and set value. Use **VA** to change the set value.

**How to set up:** Use  $\boxed{\cdot\cdot}$  in the three modes to select the parameter to be set up and  $\boxed{\cdot\cdot}$  to modify the settings. Press  $\overline{\text{SET}}$  to save the setting.

#### **How to switch modes by keys and set up parameters:**

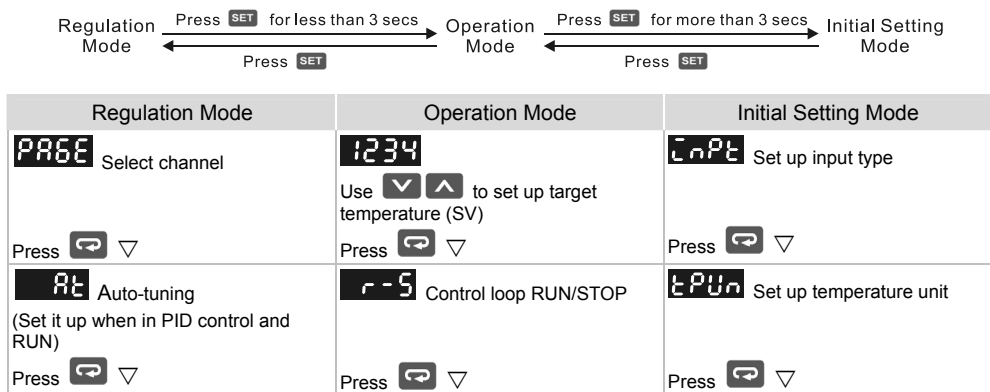

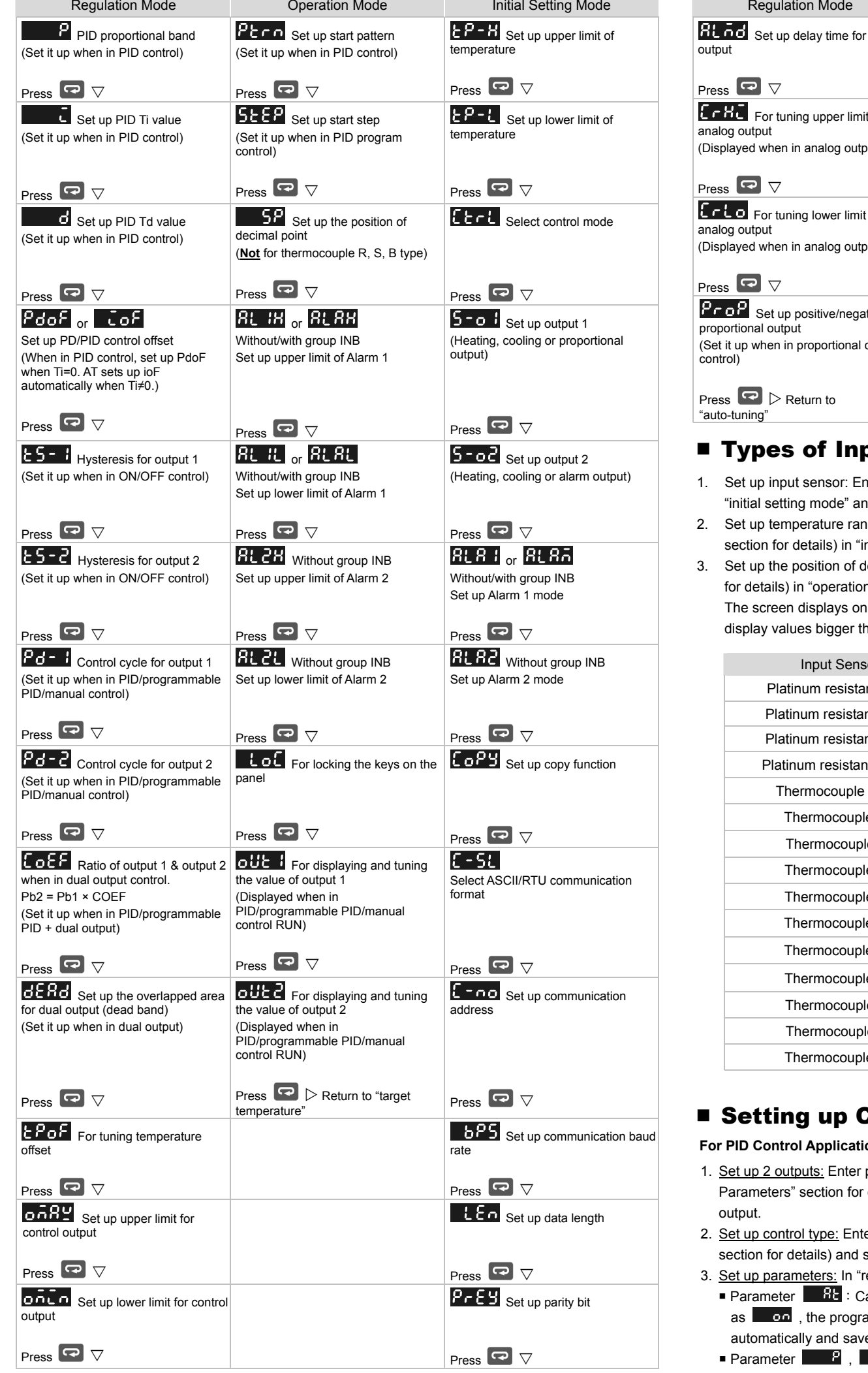

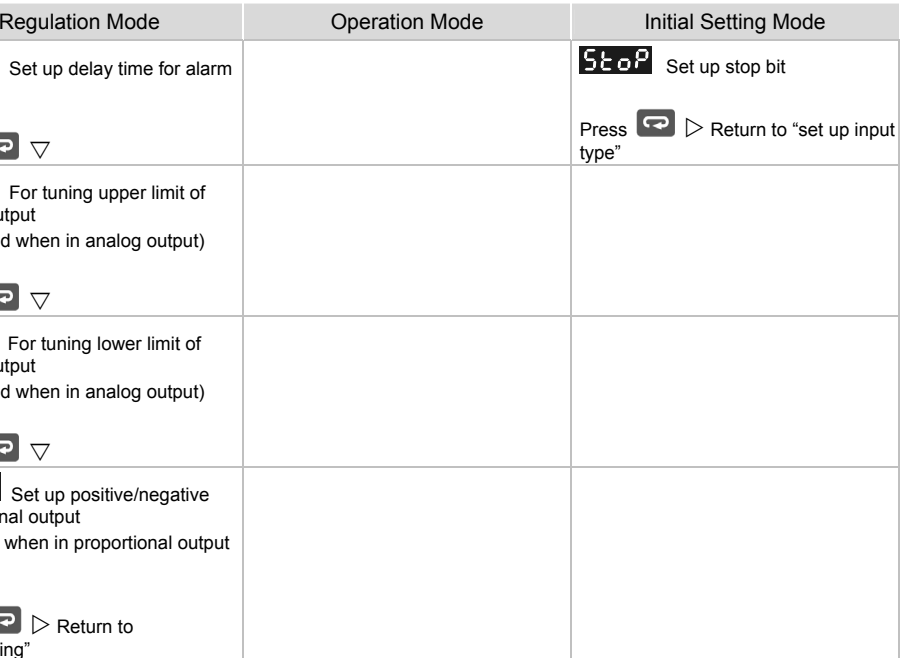

## of Input Sensors & Temperature Range

sensor: Enter parameter Co<sup>p</sup>t (see "Setting up Parameters" section for details) in mode" and select an input sensor (see Table 1).

erature range: Enter parameter **EP-H** and **EP-L** (see "Setting up Parameters" etails) in "initial setting mode" to set up the temperature range.

 $\frac{1}{3}$  sition of decimal point: Enter parameter  $\frac{1}{3}$  (see "Setting up Parameters" section "operation mode". The position of decimal point will change the temperature range. lisplays only 4 digits; therefore, you have to set "0" in this parameter if you wish to is bigger than 999 or smaller than -99. The setting will not be saved. Default = 1.

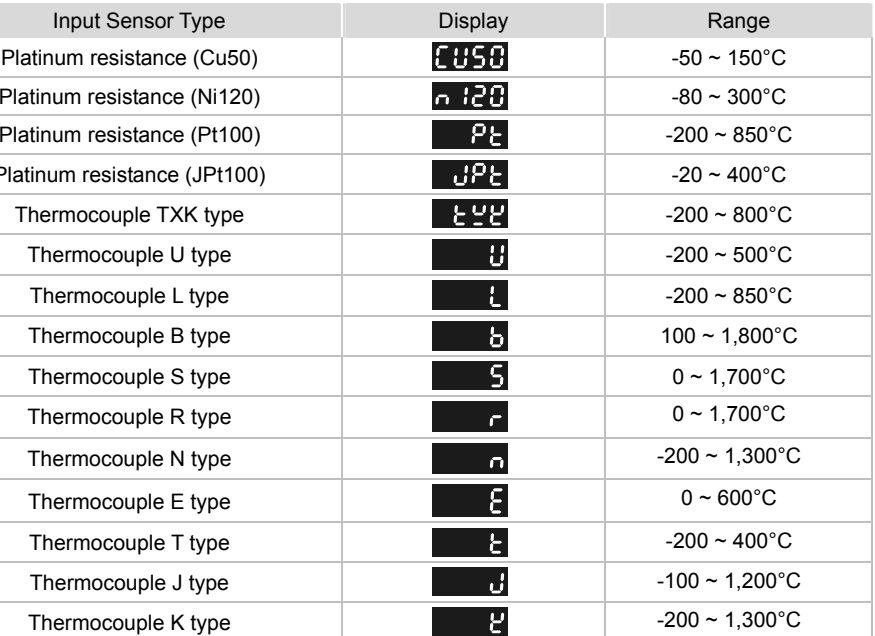

Table 1

## g up Control Output

**Application:** 

uts: Enter parameter **5 output and 5 output in "initial setting mode"** (see "Setting up section for details). Set up one of the two parameters as  $\mathbf{H}$ . Or  $\mathbf{H}$  of control

1 type: Enter parameter **ECCL** in "initial setting mode" (see "Setting up Parameters" tails) and set it up as  $\left\| \frac{\partial \mathbf{G}}{\partial \mathbf{G}} \right\|$  (PID) control.

eters: In "regulation mode"

 $R_{\rm c}$  : Can be set up when parameter  $\sim$  -5 is set as  $\sim$  Un. When  $\sim$  RE is set the program will calculate parameters  $\Box$   $\Box$  ,  $\Box$   $\Box$  ,  $\Box$   $\Box$  ,  $\Box$   $\Box$  and  $\Box$   $\Box$   $\Box$ Iv and save them.

 $P$ ,  $\overline{c}$  and  $\overline{d}$ 

Download from Www.Somanuals.com. All Manuals Search And Download.

- Parameter  $Pdof$  and  $Pdof$ :  $Pdof$  can be set up when parameter  $\Box$  is set as "0".  $Pdof$ can be set up when  $\overline{a}$  is not "0".
- Parameter  $\frac{p}{p}$   $\frac{1}{q}$  and  $\frac{p}{q}$   $\frac{1}{q}$  :  $\frac{p}{q}$   $\frac{1}{q}$  (control cycle for output 1) can be set up when parameter  $\overline{5}$  o i is set as  $\overline{BEB}$  (heating) or  $\overline{5}$  o (cooling) output.  $\overline{P6}$  - control cycle for output 2) can be set up when parameter  $\sqrt{5-c}$  is set as  $\frac{1}{2}$  (heating) or  $\frac{c}{2}$  (cooling) output. **Parameter**  $\frac{c_0 E}{c_1}$  **and**  $\frac{d E}{c_2}$ : Can be set up when parameter  $\frac{c_0}{c_1}$  and  $\frac{c_0}{c_1}$  are set as  $HER$  (heating) or  $Eoot$  (cooling) output. (The settings in  $5 - 6$  and  $5 - 6$  have to be different.)

#### **For ON/OFF Control Application:**

- 1. Set up 2 outputs: Enter parameter  $\overline{5}$  o  $\overline{1}$  and  $\overline{5}$  o  $\overline{c}$  in "initial setting mode" (see "Setting up Parameters" section for details). Set up one of the two parameters as **HERE** or **Coot** of control output.
- 2. Set up control type: Enter parameter **ECCL** in "initial setting mode" (see "Setting up Parameters" section for details) and set it up as **poof** (ON/OFF) control.
- 3. Set up parameters: In "regulation mode"
- Parameters  $\overline{25} \overline{1}$  and  $\overline{25} \overline{2}$ :  $\overline{25} \overline{1}$  (hysteresis for output 1) can be set up when parameter  $\overline{5}$  o  $\overline{1}$  is set as  $\overline{BEB}$  (heating)  $\overline{E}$  (cooling) output.  $\overline{E}$   $\overline{5}$   $\overline{C}$  (hysteresis for output 2) can be set up when parameter  $\overline{5}$  or  $\overline{1}$  is set as  $\overline{u}$ . (heating) or  $\overline{1}$  cooling) output. You can only set up  $\mathsf{E}$  5 - 1 when  $\mathsf{S}$  - 0 1 and  $\mathsf{S}$  -  $\sigma$  are set as  $\mathsf{H}\mathsf{E}\mathsf{B}\mathsf{E}$  or  $\mathsf{E}\bullet\sigma\mathsf{L}$  at the same time. Parameter  $\overline{GEBG}$ : Can be set up when parameter  $\overline{5}$  =  $\sigma$  and  $\overline{5}$  =  $\sigma$  are set as control output.
- and the settings in  $\overline{5}$  or  $\overline{6}$  and  $\overline{5}$  or are different, e.g. output 1 is  $\overline{B}$  and  $\overline{B}$  (heating), and output 2 is  $\overline{\text{f} \circ \text{o} \cdot \text{f}}$  (cooling).

#### **For Manual Control Application:**

- 1. Set up 2 outputs: Enter parameter  $\overline{5}$  of and  $\overline{5}$  of in "initial setting mode" (see "Setting up Parameters" section for details). Set up one of the two parameters as  $BEE$  or  $Eoot$  of control output.
- 2. Set up control type: Enter parameter  $\mathbf{f}$  and in "initial setting mode" (see "Setting up Parameters" section for details) and set it up as  $\overline{abab}$  (manual) control.
- 3. Set up parameters: In "regulation mode"
- Parameter  $Pd 1$  and  $Pd d$ :  $Pd 1$  (control cycle for output 1) can be set up when parameter  $\overline{5}$  or  $\overline{1}$  is set as  $\overline{H}$   $\overline{H}$  (heating) or  $\overline{1}$  (cooling) output.  $\overline{2}$  (control cycle for output 2) can be set up when parameter  $\overline{5}$  od is set as  $\overline{BEB}$  (heating) or  $\overline{Eoo}$  (cooling) output. **Parameter attle and <b>attle** (in "operation mode"): **attle can be set up when parameter**
- $\overline{5}$  o  $\overline{1}$  is set as  $\overline{u}$   $\overline{1}$  (heating) or  $\overline{1}$  cooling) output.  $\overline{u}$   $\overline{u}$  can be set up when parameter  $\overline{5}$  oc is set as  $\overline{BEB}$  (heating) or  $\overline{1}$  cooling) output.

- 1. Set up 2 outputs: Enter parameter  $\overline{5}$  of and  $\overline{5}$  of in "initial setting mode" (see "Setting up Parameters" section for details). Set up one of the two parameters as **HERE** or **Loot** of control output.
- 2. Set up control type: Enter parameter **Edition** "initial setting mode" (see "Setting up Parameters" section for details) and set it up as  $P \cdot 2^{\circ}$  (programmable) control.
- 3. Set up parameters: In "regulation mode"
- **Parameter**  $P_1$ **, and**  $P_2$
- Parameter  $2d\sigma^2$ :  $2d\sigma^2$  can be set up when parameter  $\Box$  is set as "0".
- **Parameter**  $Pd \frac{1}{2}$  **and**  $Pd \frac{1}{2}$ **:**  $Pd \frac{1}{2}$  (control cycle for output 1) can be set up when parameter  $\overline{5}$  o  $\overline{1}$  is set as  $\overline{BEB}$  (heating) or  $\overline{Cool}$  (cooling) output.  $\overline{Pd}$  (control cycle for output 2) can be set up when parameter  $\frac{5 - 2}{3}$  is set as  $\frac{11.64}{10.64}$  (heating) or  $\frac{1}{3}$  (cooling) output.
- Parameter  $\frac{1}{2}$  and  $\frac{1}{2}$  Can be set up when parameter  $\frac{1}{2}$  and  $\frac{1}{2}$  are set as  $HERE$  (heating) or  $Eood$  (cooling) output. (The settings in  $5 - 6$  and  $5 - 6$  have to be different.)
- Parameter  $\frac{1}{2}$  and  $\frac{1}{2}$  is (in "operation mode"): Can be set up when parameter  $\frac{1}{2}$  is set as  $560<sup>2</sup>$  or  $956<sup>2</sup>$ .
- **For Proportional Output Application:** In this application, output 1 has to be analog output.
- 1. Set up output function: Enter parameter  $\overline{5}$  o  $\overline{i}$  in "initial setting mode" (see "Setting up Parameters" section for details) and set it as  $P \cap P$  (proportional) output.
- 2. Set up parameters: In "regulation mode"

### ■ Parameter

#### **For Programmable PID Application:**

- 2. Set up alarm type: Enter parameter  $RLRa$  (with INB) or  $RLRa$  and  $RLRa$  (without INB) in "initial setting mode". See Table 2 for more details on the alarm output.
- 3. Set up parameters: In "operation mode"
- **Parameter 31 323** and **CHAH** : Can be set up when there is group INB.
- **Parameter**  $\frac{\partial U}{\partial \theta}$ **,**  $\frac{\partial U}{\partial \theta}$ **,**  $\frac{\partial U}{\partial \theta}$  **and**  $\frac{\partial U}{\partial \theta}$ **:** Can be set up when there is no group INB. 4. Set up delay alarm output: Enter parameter  $R$ , and in "regulation mode" (unit: second). The alarm will be enabled only when the temperature reaches the alarm output condition, and the condition remains until the delay time is reached.

DTE main unit offers 2 groups of alarm output, each with 12 alarm modes in the initial setting mode. When SV is higher or lower than SV, the alarm output will be enabled. See the table in the next column for the explanations on the 12 alarm output modes.

### **For Upper/Lower Limits of Control Output:**

- 1. Set up upper limit: Enter parameter **under** in "regulation mode" (see "Setting up Parameters" section for details). Range: Lower limit ~ 100%.
- 2. Set up lower limit: Enter parameter **partial in "regulation mode"** (see "Setting up Parameters" section for details). Range:  $0 \sim$  upper limit %.
- 1. Set up communication: Enter parameter  $E = 5L$ ,  $E = 20$ ,  $E = 6R$ ,  $E = 10R$ ,  $E = 10R$ in "initial setting mode" (see "Setting up Parameters" section for details) and select your desired communication settings.
- 2. DTE series temperature controller is able to set up or read communication settings through DTE-2DS.

# ■ Selecting Channel

### **For Alarm Application:**

1. Set up output function (only when there is group INB): Enter parameter  $\overline{5}$  or  $\overline{d}$  in "initial setting

mode" (see "Setting up Parameters" section for details) and set it as **Ett Bra** (alarm) output.

- 1. Select channel: Enter parameter **1995 in** "regulation mode" (see "Setting up Parameters" section for details) and select the channel to be monitored.
- 2. How does it work: DTE main unit has maximum 8 channels which can be connected to 8 input sensors at the same time. The 8 input channels belong to group INA and INB, each group with 4 input channels. INB is optional accessory; therefore if INB is not inserted in DTE, DTE will only show 4 channels.

# ■ Setting up Copy Function

1. Set up the function: Enter parameter **for Fig.** in "initial setting mode" (see "Setting up Parameters"

a. Insert DTE-2DS into the DTE main unit to be copied. Enter parameter  $\overline{E} \circ P$  in "initial setting mode" and select  $\Gamma$   $\Gamma$  and DTE-2DS will read the parameters in the DTE main unit. Next, you will see  $\overline{\text{Good}}$  on the screen, indicating that the copy is successful.  $\overline{\text{Each}}$  indicates the copy fails. Press  $\sim$  to return to "operation mode" and you will see the present temperature value (PV) and set temperature value (SV).

*Note: AL-H and AL-L include AL1H, AL2H and AL1L, AL2L.*

a. Tuning analog output: For example, if you would like to have accurate  $4 \sim 20$ mA of output, you can set up output 0% by manual control, connect the output to ampere meter and tune

parameter  $\epsilon$   $\epsilon$  at  $\sigma$  making the meter point to 4mA. Next, set up output 100% by manual control and tune parameter  $E \cap H$ , making the meter point to 20mA.

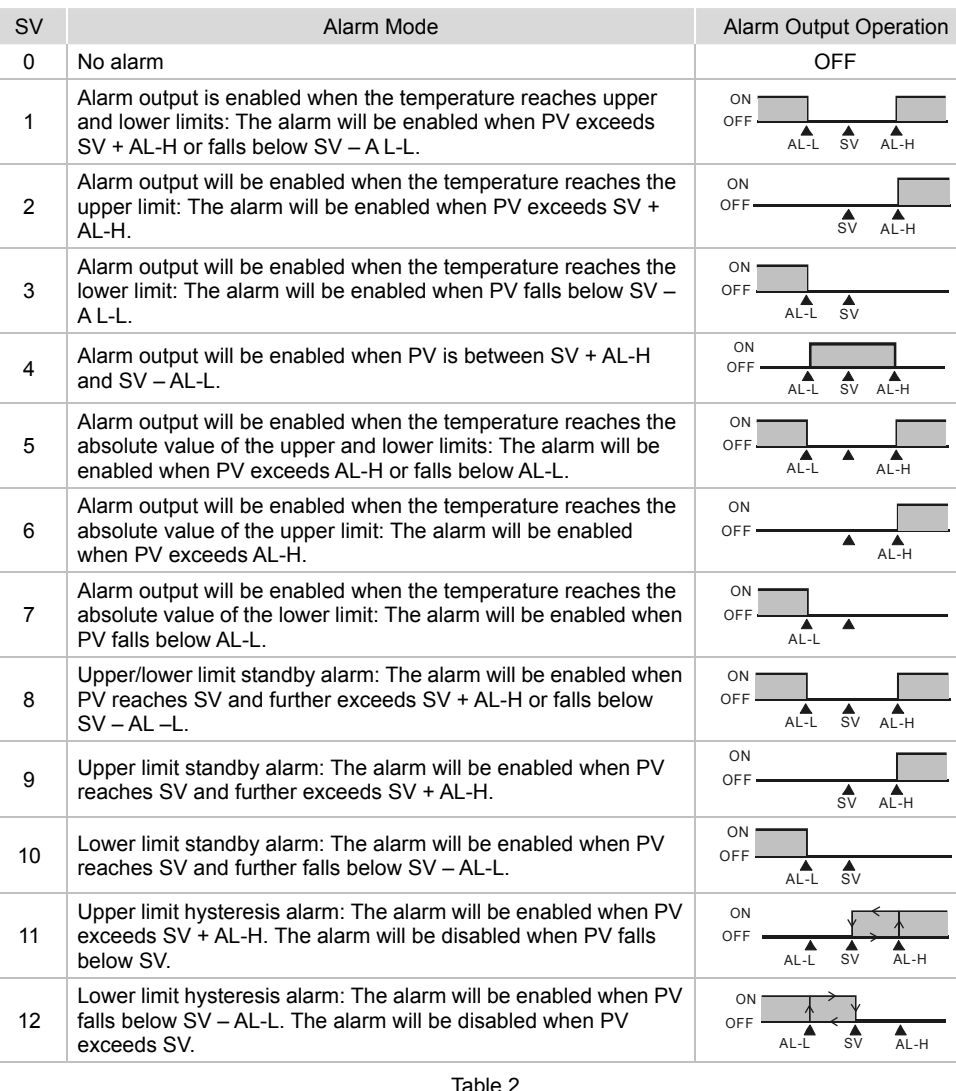

## ■ Setting up Communication

section for details) and select the function you desire.

2. How does it work: The copy function allows a DTE main unit to copy its parameters (including the values set in the parameter and communication settings) to another DTE main unit through

- DTE-2DS. Follow the steps below:
	-
- 

# ■ Locking the Keys on Panel

b. Switch off DTE and withdraw DTE-2DS. Insert DTE-2DS into another DTE main unit. Enter parameter  $\overline{1029}$  in "initial setting mode" and select **Parts** . DTE-2DS will write the parameters into it. Next, you will see  $\overline{5}$  on the screen, indicating that the writing-in is successful.  $\boxed{12.1}$  indicates the writing-in fails. Press  $\boxed{\wedge}$  to return to "operation mode" and you will see the present temperature value (PV) and set temperature value (SV).

1. Lock the keys: Enter parameter **Lot** in "operation mode" (see "Setting up Parameters" section

2. How does it work:  $\mathsf{LoC}$  indicates locking all the keys on the panel.  $\mathsf{LoC}$  indicates that you can only modify the set temperature value (SV), and all other functions are locked.  $\overline{3}$ . Press  $\overline{1}$  and  $\overline{1}$  at the same time to unlock the keys.

1. Set up analog output tuning: Enter parameter  $\frac{1}{2}$  and  $\frac{1}{2}$  and  $\frac{1}{2}$  in "regulation mode" (see "Setting up Parameters" section for details) and tune the parameter to the desired output value. 2. Temperature offset tuning: Enter parameter **EPoL** in "regulation mode" and tune the parameter to

- for details) and select the function you desire.
- 
- 

# ■ Analog Output & Temperature Tuning

- 
- the displayed temperature value. 3. How does it work:
	- -

## ■ Error Message

b. Tuning temperature offset: This allows the displayed temperature to plus or minus 1 offset value.

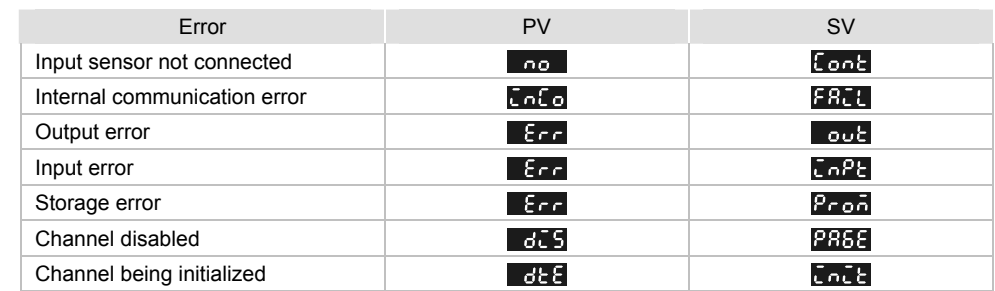

## **How to Install**

 $<sup>1</sup>$  Remove all the terminal blocks on the panel.</sup>

2 Uncover the panel and insert DTE-2DS to the "operation interface" slot.

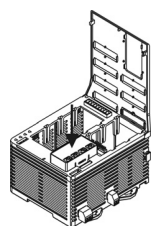

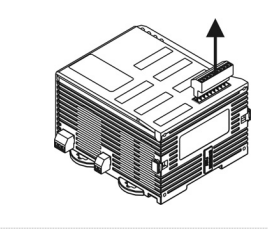

3 Cover up the panel.

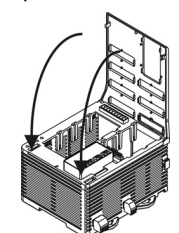

4 Insert the terminal blocks back to their positions.

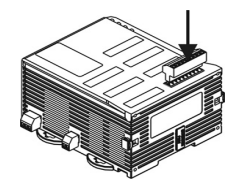

The content of this instruction sheet may be revised without prior notice. Please consult our distributors or download the most updated version at http://www.delta.com.tw/indu

Free Manuals Download Website [http://myh66.com](http://myh66.com/) [http://usermanuals.us](http://usermanuals.us/) [http://www.somanuals.com](http://www.somanuals.com/) [http://www.4manuals.cc](http://www.4manuals.cc/) [http://www.manual-lib.com](http://www.manual-lib.com/) [http://www.404manual.com](http://www.404manual.com/) [http://www.luxmanual.com](http://www.luxmanual.com/) [http://aubethermostatmanual.com](http://aubethermostatmanual.com/) Golf course search by state [http://golfingnear.com](http://www.golfingnear.com/)

Email search by domain

[http://emailbydomain.com](http://emailbydomain.com/) Auto manuals search

[http://auto.somanuals.com](http://auto.somanuals.com/) TV manuals search

[http://tv.somanuals.com](http://tv.somanuals.com/)